FUNCTIONAL LEARNING DEMO

## User Permissions Management Setting ECXF Privileges for Existing Users

Release 2020.1.1 Suveer Dhamejani, Principal Product Manager

Hi, I'm **Suveer Dhamejani** and I'm an Equinix Principal Product Manager and I'm part of Equinix's Interconnection Product Management team. In this video I'm going to show you how an existing user's prior privileges remain unaffected by default, with the introduction of the ability to set permissions to Equinix Cloud Exchange Fabric (or ECXF) Virtual Resources.

I'm logged into the Equinix customer portal and we are looking at the current permissions for an existing user. Previously, Customer Master Administrators could provide permissions to any user at the ECXF port level. If the existing user had only been granted the View Ports permission for 1 or more ports, they would have view-only access to the ports and all of the ECXF virtual resources on those ports. If the existing user has also been granted the Place Connection and Service Orders permission for 1 or more ports, they will be able to perform create, delete and modify actions on new and existing ECXF Virtual Resources on those ports.

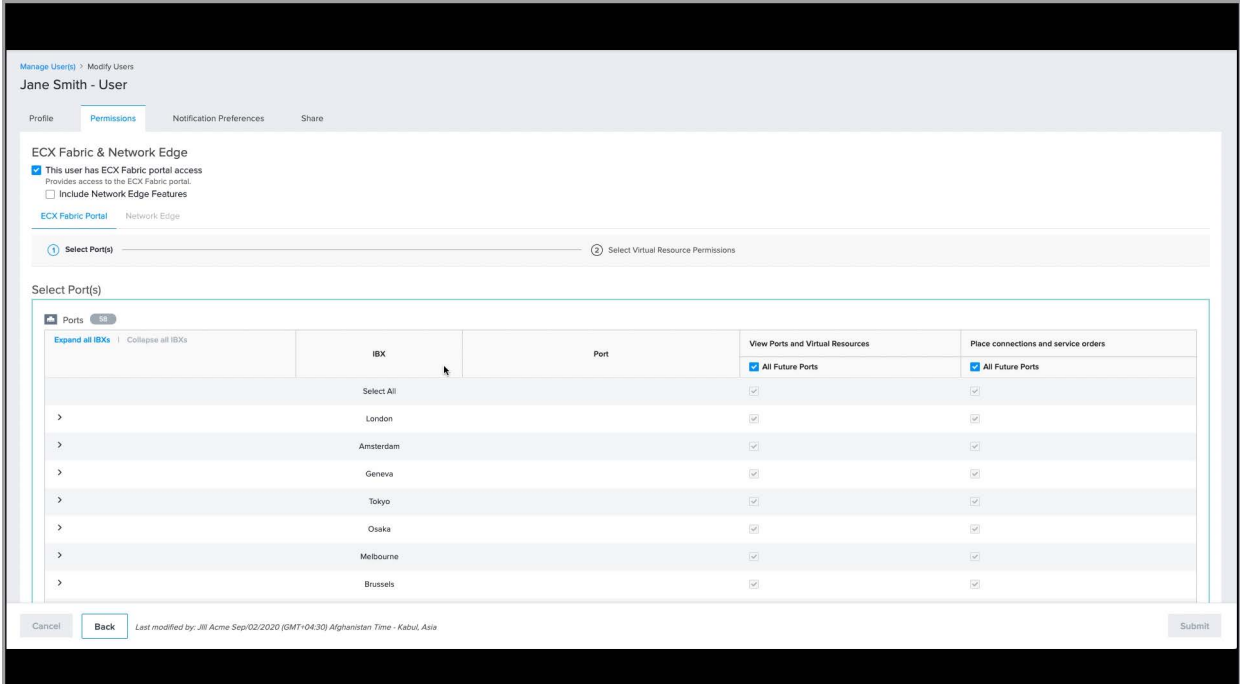

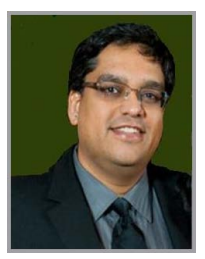

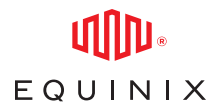

## SET USER PERMISSIONS TO CONNECT BETWEEN YOUR PORTS

In this example, you can see an existing user with both the View Ports permission, as well as the Place Connection and Service Order permissions on all current and future ports. This means that this user, by definition, can perform all actions which include create, view, modify and delete, on all available ECXF Virtual Resources.

If you choose to stay with existing privileges for an existing user, you don't need to take any further action as a Customer Master Admin.

However, let's say you want to apply more granular privileges on individual virtual resources on a port, in order to restrict this user's access to a particular operation on a Virtual Resource. For example, if you want to restrict this user's privileges to only managing Layer 2 connections on these ports and nothing else, you can uncheck all the boxes, except the ones for Layer 2 connections, and then submit your changes. Now you have successfully modified this existing user's permissions from having full access to all ECXF Virtual Resources on these ports, to being restricted to only Create, Delete, View, or Modify Layer 2 connections on the ports they have been granted permissions for. The changes will be enforced for the user when they login to the ECXF and begin a new session. That concludes this demo. Thanks for watching!

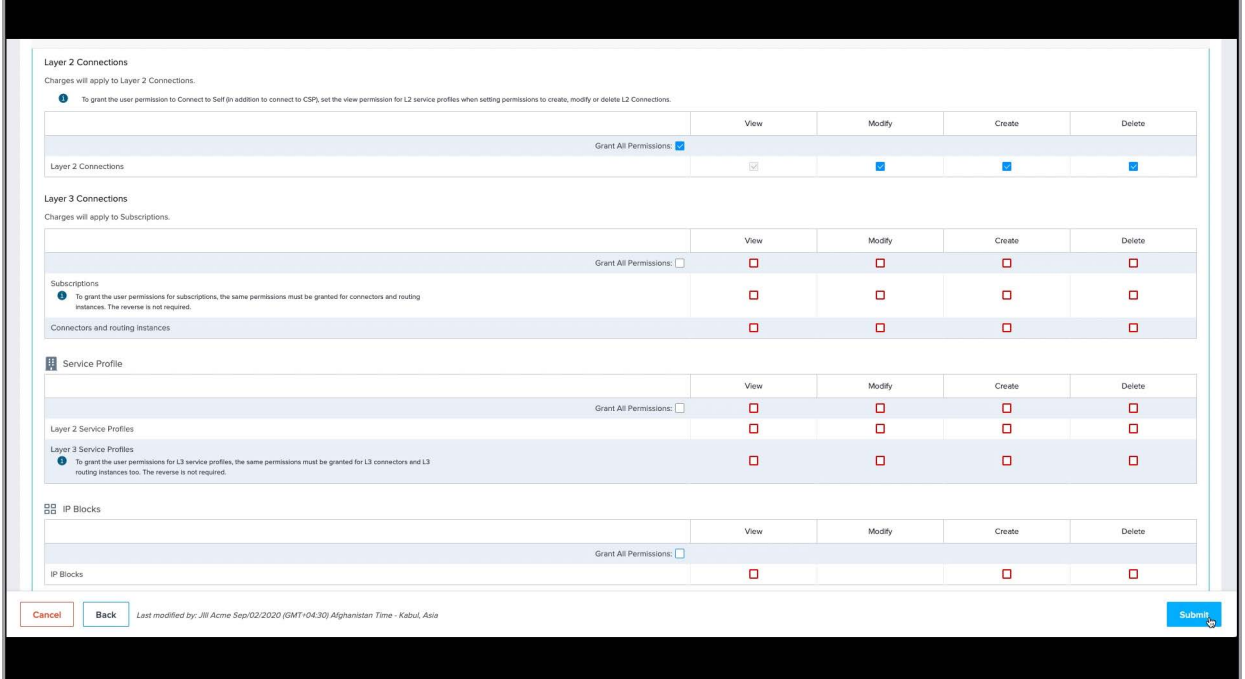